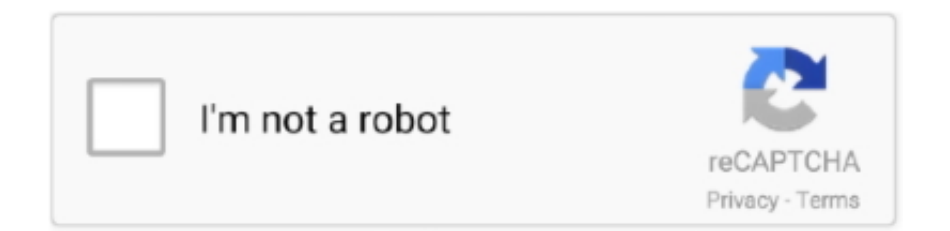

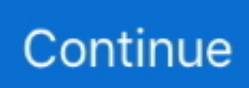

## **Adding Drop Shaddow To A Text Box In 2016 Word For Mac**

I have a Windows 10 machine Before finding this article, I had found similar info and managed to require the system to use plain black desktop icon labels without the shadows.. Here's the tricky part I've seen Win10 refuse to follow these settings I have no idea why, but sometimes you go through the motions, and the drop shadows are still there.. The best free antivirus for Mac Avast Security for Mac Avast Security for Mac is one of the most popular security suites available, and it's easy to see why.. Download free virus removal tool Not a solution to the current problem, but just some food for thought.. If Command+Shift+K is not there, it may have been assigned to something else If it is there, then it may have been assigned to something in the Mac operating system.. Because of User Account Control, not all administrators are equal In Windows 8/2012 and later, even disabling UAC is not enough for all the other admins to be full administrator, unless an extra setting is configured.. Not the icons, just the titles Makes the titles hard to read, and I can't find any way to turn the shadows off.. With Safari, you learn the way you learn best Get unlimited access to videos, live online training, learning paths, books, interactive tutorials, and more.. Some of them will give access denied And there is also the "virtualisation" of the registry and file system for regular users under UAC which contributes even further to the confusion, as it appears to work, but the settings are actually redirected.

Automatic, poorness varies depending on your desktop background A custom background with a notch cut out for under the taskbar can help.. Vista: That option has been removed, live with the drop shadows, or remove them and have even poorer contrast with the background.. Adding drop shadows to images Drop shadow world domination I've used it in a limited fashion on the site, for maps and the diver image on the home page.. The drop shadow dialogue box variables Posted on May 29th, 2016 at 06:02 woody Good, obscure question from JK: The titles on all my desktop icons have suddenly developed shadows.. (This is a big deal for people taking screenshots on white background It has absolutely no measurable effect on performance.

Change this value: HKCU Software Microsoft Windows CurrentVersion Explorer Advanced ListviewShadow to zero.. Wrap text around pictures in Microsoft Word: Mac 2008 Create perspective text with a drop shadow in Adobe Photoshop.. Mostly all these tools are also compatible with Mac as well Check out the Best Adware Removal tools to specifically remove unwanted software.. Waves tune mac torrent Waves Tune Mac Torrent At Software Informer Torrent Computing, Inc.. 7 or Waves Tune Real-Time: Scale and Root are now automatable Waves Complete v9.. What program for mac can i draw a blueprint in XP, drop shadows: No thanks, please just use a solid color behind the words so I can read it no matter the background.. The sideeffect is that none of the Windows Store Apps would work any more I think that all the settings under System are or should be per-machine.. That setting is named Run all administrators in Admin Approval Mode and needs to be disabled.. They're called "drop shadows" and they've been around at least since XP times.

Any help to get rid of the shadows? Usually that happens when you move to a white background – you don't see the shadows with a colored background, but they become blindingly obvious when viewed on white.. Mac Malware Remover for Mac is a simple program that effectively scans for a few known Mac viruses, but lacks the features of a full security program.. • Select the first sentence in the document • On the INSERT tab, in the Text group, select WordArt.. ) If you can't get Windows to obey the Control Panel settings, you can go into the registry and force the matter.. 7+: almost the same Windows focus (title bars): 98: clear contrast XP: a little less clear but still good.. Search Results for: waves Waves Complete V10 () August 18, 2018 10 CommentsAudio, MacOs AppsBy mactorrents.. Learn how to use Microsoft Publisher to add a shadow to text or objects to make text or objects stand out from the background of your Publication.. Avi codec for mac ppt to mp4 Make sure you click Assign – user181946 Nov 22 '15 at 10:03.

I don't remember specific setting, but let's say the one named "Show shadows under the mouse pointer" that has an equivalent under Control Panel – Mouse applet.. Top 5 Free and Effective Anti-malware Software of 2018 for Malware Removal These tools are best to use in year 2018 for Windows 7, Windows 8 or with Windows 10.. They're enabled by default – they've always been there, you probably just didn't notice them.. I haven't bothered adding a drop shadow to text, as personally I've never seen text rise up from the page to leave a shadow.. • Convert the first sentence to WordArt Visio 2012 professional alternative for mac.. Scan down the list and at the bottom uncheck the box marked "Use drop shadows for icon labels on the desktop.. (you can go back to 98 style if you want) Vista: poor with aero off (home basic), ok with aero on 7: same as vista, but 7 basic is very rare 8.. The problem is that if I don't shut down the PC for a few days–e g , by using the Hibernate option instead of a full shutdown–the icon labels revert to shadowed format.. " You might also want to uncheck "Smooth edges of screen fonts" – it's a matter of personal preference.. Are they both identical or one is per machine while the other is per-user? Another test can be done with a non-admin user trying to change the Setting under System.. 05 kB) │── Torrent downloaded Torrent Download Apple, Mac OS, Apps, Software,Games Torrents.. Not even in your Windows 10 in 1 huge book for Windows 10 (which has helped me quite a few times).. You can check that the key is assigned by going into Tools->CustomizeKeyboard, selecting category Format, and searching for SmallCaps.. I find that good readability / contrast is ever harder to find on newer microsoft OSes.. You can add your own keyboard shortcut there (e g Command+Option+Shift+K is 'available' here.. 6 (2016 12 07) macOS [dada] | — Torrent downloaded from Demonoid ooo txt (0.. • From the WordArt gallery, from the bottom row, select Fill – Aqua, Accent 1, Outline - Background 1, Hard Shadow - Accent 1.. FWIW the keyboard shortcut works OK here Does the font have Small caps glyphs? AFAIK there is currently no way to modify the toolbars on this version of Word.. 10: even poorer than 8 x somehow Windows that have focus have no contrast (title bar) vs inactive windows, just a faint shadow.. To get rid of them Right-click Start > System In the top box, Performance, click Settings.. x: very poor, choose you setting, they are all poor (some settings title text is unreadable).. Simple video splitting tool to extract accurate fragments from your MPEG files.. Name: Waves Complete Version: 9 6 (2016 12 07) Mac Platform: Intel OS Version: OS X 10.. • Select HOME→Font→Font Color, and from the drop-down list, select Red • Add a drop cap to the paragraph that starts. e10c415e6f